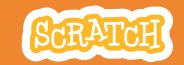

# **EDUCATOR GUIDE Workshop Overview** Race to the Finish

With this guide, you can plan and lead a one-hour workshop using Scratch. Participants will make a game where characters race each other.

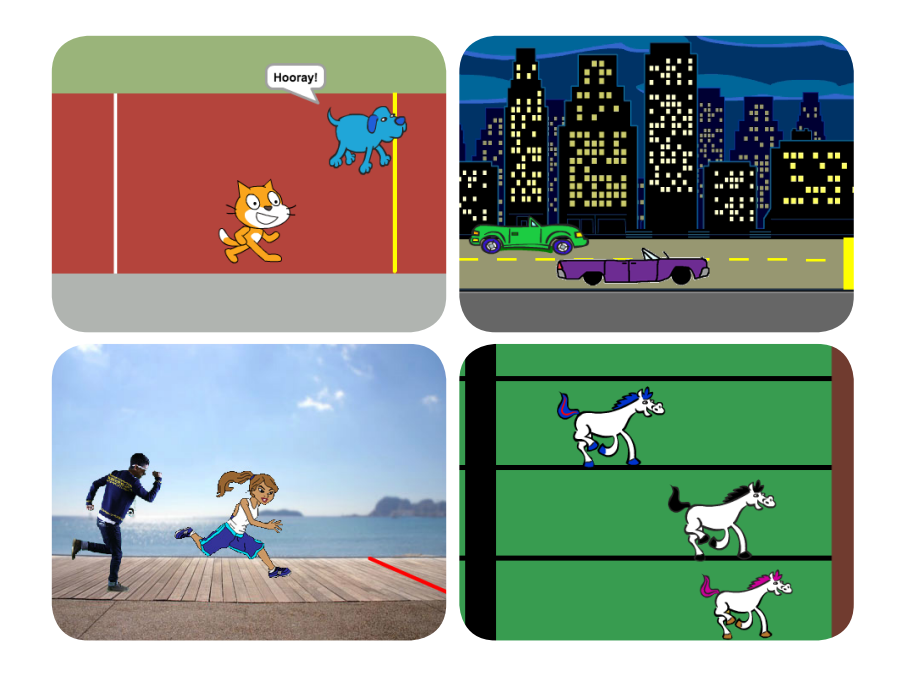

Here's a suggested agenda for a one-hour workshop:

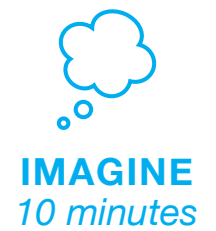

First, gather as a group to introduce the theme and spark ideas.

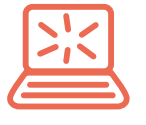

**CREATE** *40 minutes*

Next, help participants as they make racing games, working at their own pace.

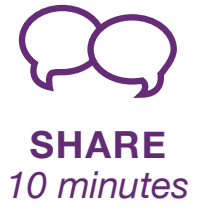

At the end of the session, gather together to share and reflect.

# **Imagine**

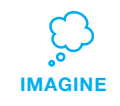

Begin by gathering the participants to introduce the theme and spark ideas for projects.

### **Warm-up Activity: Scratch Cat Says**

The group game 'Scratch Cat Says' is a fun way to get to know Scratch blocks. Use large-size, printed Scratch blocks with actions (such as *move*, *turn*, and *play sound)*. To play the game, the leader holds up a block. If the leader calls out 'Scratch cat says' and then the block name, then everyone should do the action. If the leader just says the block name without saying 'Scratch cat says', then anyone who does the action is out of the game. The last person remaining wins the game!

### **Provide Ideas and Inspiration**

To spark ideas, show a couple of examples of racing games from the *Race to the Finish Studio* on the Scratch website.

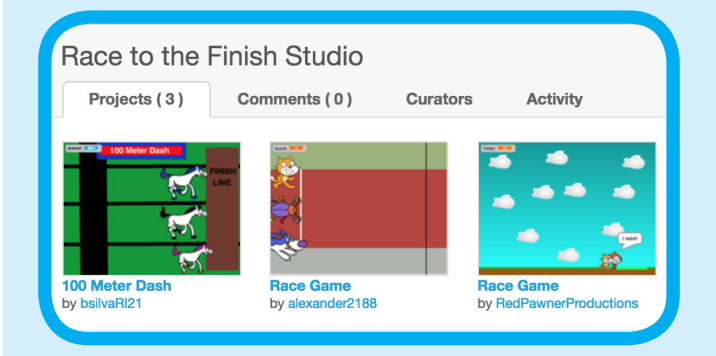

View the studio at **scratch.mit.edu/studios/3547262/** 

Use this checklist to prepare for the workshop.

### **Preview the Tutorial**

The *Race to the Finish* tutorial shows participants how to create their own projects. Preview the tutorial before your workshop and try the first few steps:

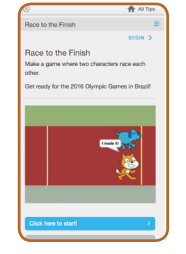

**scratch.mit.edu/racegame**

### **Print the Activity Cards**

Print a few sets of *Race to the Finish* cards to have available for participants during the workshop.

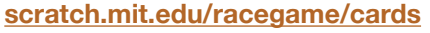

### **For the warm-up activity, print out large Scratch blocks**

For the 'Scratch Cat Says' warm-up activity, print out Scratch blocks with actions participants can do (such as *move 2 steps*, *turn 90 degrees*, and *say Hello! for 2 secs*). You can download a folder with printable blocks here: **bit.ly/scratchblocks-to-print**

### **Make sure participants have Scratch accounts**

Participants can sign up for their own Scratch accounts or you can set up student accounts if you have a Teacher Account. To request a Teacher Account, go to: **scratch.mit.edu/educators**

### **Set up computers or laptops**

□ Set up a computer with projector or large monitor

**Create**

## **Demonstrate the First Steps**

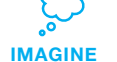

Demonstrate the first few steps of the tutorial so participants can see how to get started.

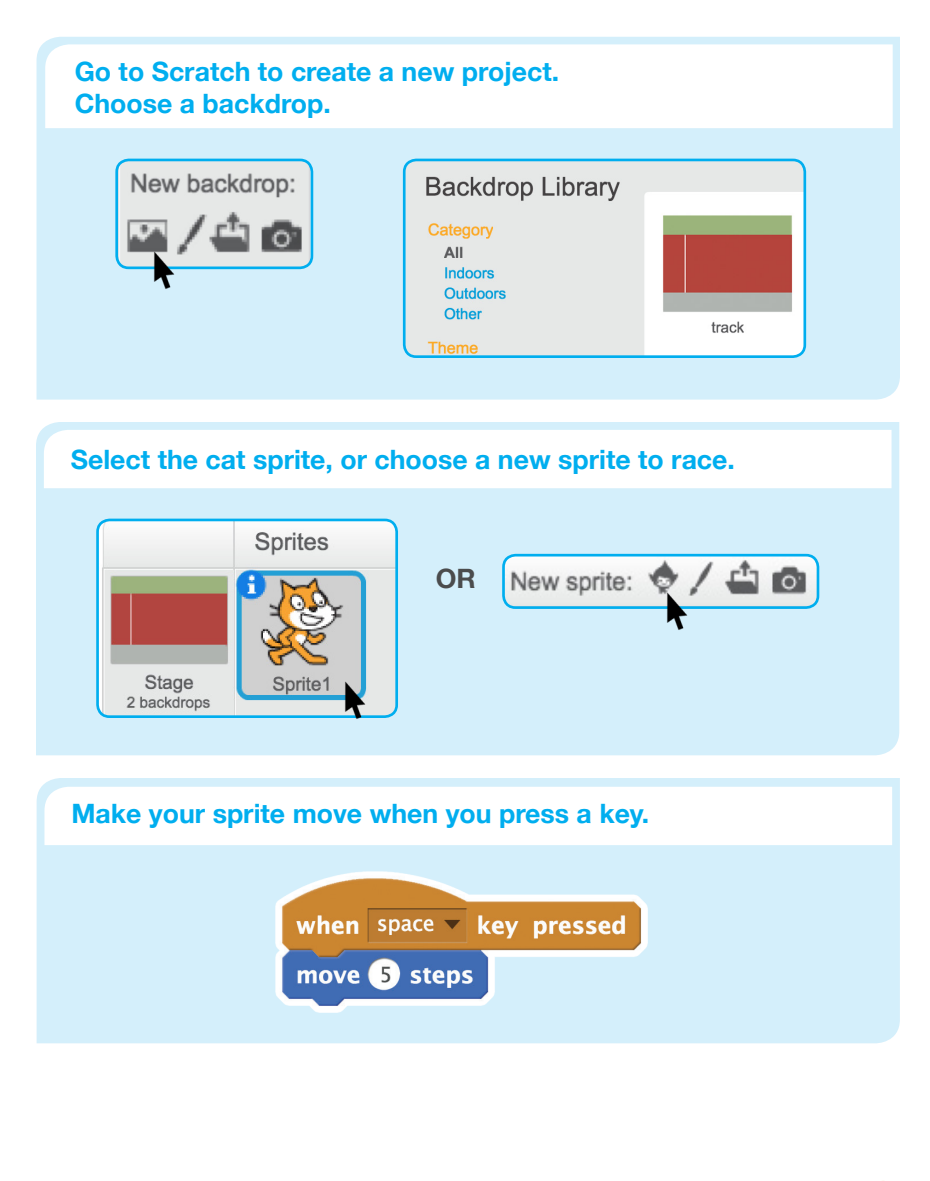

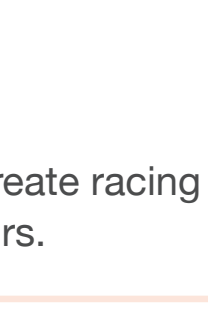

**CREATE**

Support participants as they create racing games. Suggest working in pairs.

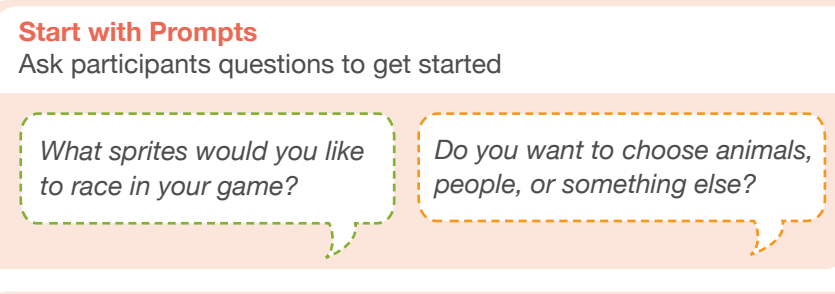

### **Provide Resources**

Offer options for getting started

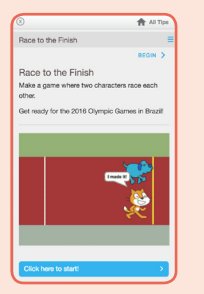

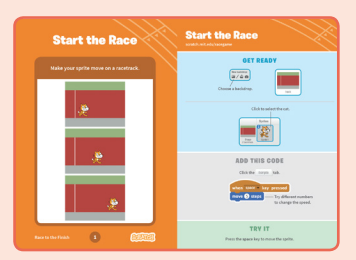

Some particpants may want to follow the online tutorial: scratch.mit.edu/racegame

Others may want to explore using the printed activity cards.

### **Suggest Ideas for Starting**

- Choose a backdrop
- Choose or draw a sprite to race and make it move with a key press
- To reset your sprite, make it go to the starting point
- Add a finish line

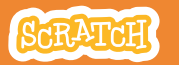

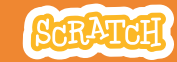

# **CREATE Share**

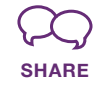

Try out each other's racing games. Play one of the games together, then switch and try the other game.

## **Ask questions they can discuss:**

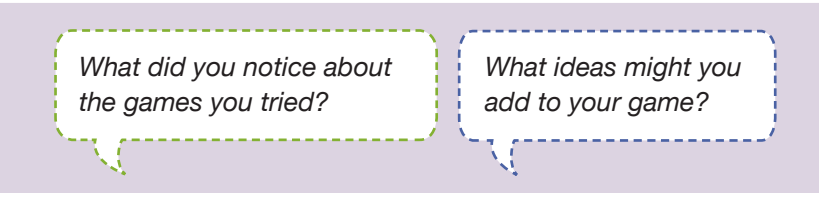

## **What's Next?**

The *Race to the Finish* projects provide an introduction to creating games in Scratch. Here are a few ways that participants can build on the concepts they learned from this project.

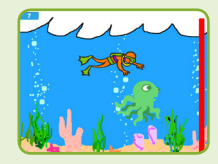

**Underwater Race**

Make an underwater race. Choose (or draw) an ocean backdrop, then choose and program sea creatures to race.

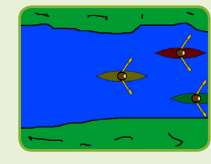

**Olympic Sports**

Suggest making a project that features an Olympic sport. It could be a variation on racing, such as swimming, rowing or skiing. (For examples, see the Rio Olympics Studio: scratch.mit.edu/studios/1509358/ )

**Scratch is a project of the Lifelong Kindergarten Group at the MIT Media Lab.**

### **More Things to Try**

- Choose a new sprite to add to the race
- Program it to move using a different key press
- Add a sound when the winner crosses the finish line

### **Creating Together**

Encourage 'pair programming', where participants work together to create a program. Notice how they are working together. At regular intervals, call out for the pairs to switch who is using the mouse and keyboard to make sure that each person is contributing to the process.

### **Talk It Through**

If participants gets stuck, talk with them to figure out what happened and what they hoped to have happen. Then brainstorm together some things to try.

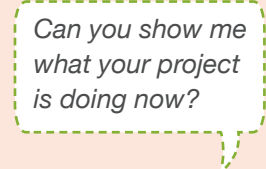

*Is it working how you expected?*

*What will you try next?*

### **Prepare to Share**

To add instructions and credits to a project online, click the button: '**See project page**'. This video shows how to share a project on the Scratch website: vimeo.com/llk/share

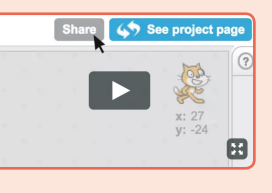